## Guía Práctica 1 - INF 3144 Programación Matemática INVESTIGACIÓN DE OPERACIONES

Profesor: Ricardo Soto

## Ejercicio 1: Programación Lineal

Considere una fábrica de muebles que recibe partes pre-fabricadas para la elaboración de sillas. Existen 2 modelos de sillas que pueden fabricarse con estas partes: silla "Valparaíso" y silla "Olmué". La fábrica puede destinar 10 horas semanales de ensamble y 8 horas de barniz para elaborar la mayor cantidad de sillas posibles. Considere adem´as que la silla "Valpara´ıso" requiere 2 horas de ensamble y 1 de barniz; la silla "Olmué" requiere 1 hora de ensamble y 2 de barniz. Si la utilidad por cada silla "Valparaíso" es de \$10000 y la utilidad por cada silla "Olmué" es de \$8000:

- 1. Defina un modelo que determine cuantas sillas de cada tipo se deben fabricar para maximizar las utilidades de la empresa. Especifique claramente variables, restricciones y función objetivo del modelo.
- 2. Resuelva el modelo mediante programación lineal utilizando el método gráfico.
- 3. ¿Qué ocurre si la utilidad de la silla "Olmué" baja a  $$5000$ ?

Ejercicio 2: Programación Lineal (Solución óptima no acotada)

Considere una empresa de chocolates que desea ingresar dos nuevos tipos de alfajores al mercado. Dado que la empresa pretende introducir rápidamente estos productos no hay limitante de producci´on. No obstante por estrategia de marketing la empresa desea que la cantidad de alfajores vendidos del tipo 1 superen al tipo 2, deseando además que se vendan al menos 500 alfajores diarios, considerando que el alfajor 1 vale \$600 y el 2 \$800.

- 1. Defina un modelo que determine cuantos alfajores de cada tipo deben venderse diariamente para maximizar las utilidades de la empresa. Especifique claramente variables, restricciones y función objetivo del modelo.
- 2. Resuelva el modelo mediante programación lineal utilizando el método gráfico.

Ejercicio 3: Programación Lineal (Solución infactible)

Considere la misma empresa de chocolates que debe planificar su producción para proveer 700 cajas de alfajores semanales a un nuevo cliente. La empresa produce 2 tipos de cajas: mixta A y mixta B. La caja mixta A tiene un tiempo de elaboración de 2 horas y un tiempo de horneado de 3, mientras que la caja mixta B tiene un tiempo de elaboración de 3 horas y un tiempo de horneado de 1 hora. La empresa dispone de 500 horas semanales para elaboración y 400 para horneado. Si la utilidad por caja mixta A es de \$2000 y la utilidad por cada caja mixta B es \$1800:

1. Defina un modelo que determine cuantas cajas mixtas A y B deben producirse semanalmente para maximizar las utilidades de la empresa. Especifique claramente variables, restricciones y función objetivo del modelo.

2. Resuelva el modelo mediante programación lineal utilizando el método gráfico.

Ejercicio 4: Programación Lineal (Restricciones Redundantes)

Considere una empresa electrónica que desea fabricar 2 tipos de computadores. Cada uno debe pasar por 3 fases: ensamblaje, control de calidad y embalaje. Los computadores A requieren de 20 minutos de ensamblaje, 30 de control de calidad y 10 de embalaje, Los computadores B requieren de 30 minutos de ensamblaje, 50 de control de calidad y 15 de embalaje. La empresa dispone de 300 minutos diarios para ensamblaje, 800 para control de calidad y 80 para embalaje. Si la utilidad por computador A es de \$80000 y la utilidad por computador B es \$90000:

- 1. Defina un modelo que determine cuantas computadores A y B deben producirse diariamente para maximizar las utilidades de la empresa. Especifique claramente variables, restricciones y función objetivo del modelo.
- 2. Resuelva el modelo mediante programación lineal utilizando el método gráfico.

Ejercicio 5: Cree un problema de minimización con 3 o más restricciones.

- 1. Defina el modelo
- 2. Resuélvalo mediante el método gráfico.
- 3. ¿Qué ocurre si el problema tiene 3 o más variables?

Ejercicio 6: Utilice el solver de Excel.

- 1. Ingrese a Excel y verifique que el Solver esté instalado (archivo->opciones->complementos).
- 2. Descargue el archivo [ejemplo1.xlsx](http://www.inf.ucv.cl/~rsoto/cursos/INF3144/ejemplo1.xlsx)
- 3. Comprenda el archivo, el cual está compuesto por variables, restricciones y función objetivo.
	- (a) El solver entregar´a el resultado de las variables del modelo en las celdas amarillas ubicadas en C6 y D6, respectivamente.
	- (b) Las restricciones se ubican bajo Constraints, donde Right Side corresponde al valor que aparece en la parte derecha de la restricción del modelo. Left Side entregará el valor de la parte izquierda de la restricción una vez el solver haya encontrado un valor para las variables.
	- (c) El valor de la función objetivo se mostrará en la celda celeste.

 $4.$  Ejecute el solver con la siguiente configuración.  $\,$ 

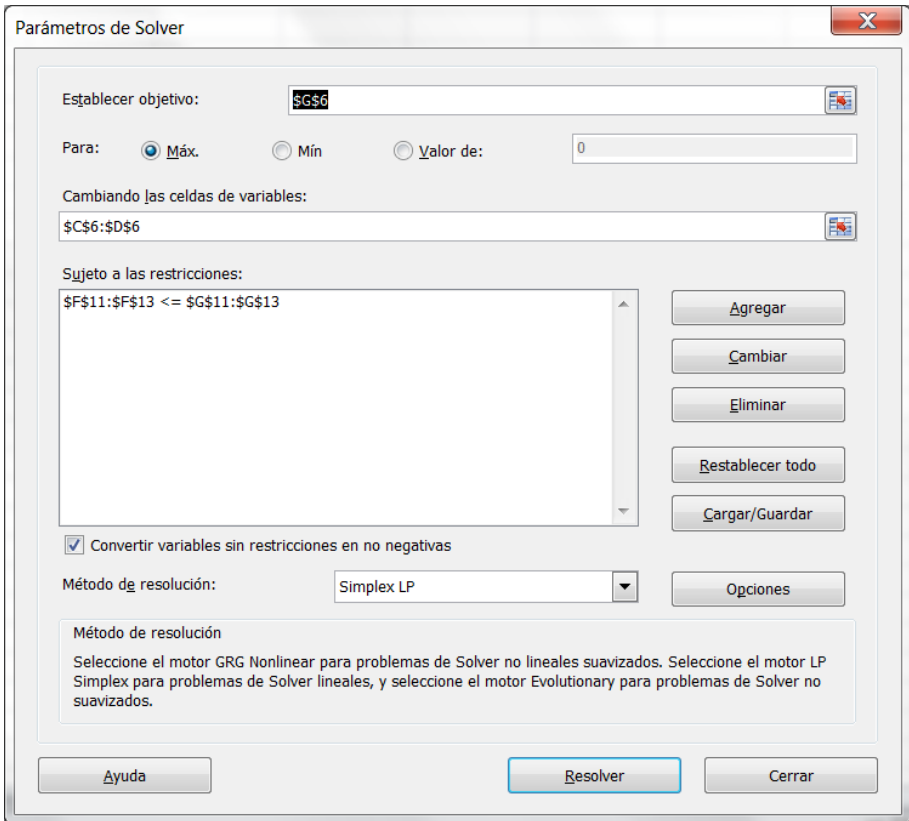

Ejercicio 7: Resuelva los ejercicios anteriores utilizando el solver de Excel.

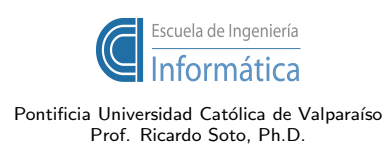